# PROSPECTUS CUM INFORMATION BULLETIN

### DIPLOMA ENGINEERING ENTRANCE EXAMINATION OF TRIPURA-2021 (DEET-2021)

Central Selection Committee-2021 Education (Higher) Department Govt. of Tripura

#### Online Applications for

## **Diploma Engineering Entrance Examination of Tripura-2021 (DEEET-2021)**

Opening Date: 27.04.2021 Closing Date: 16.05.2021

The Central Selection Committee (CSC) will conduct **Diploma Engineering Entrance Examination of Tripura (DEEET)-2021 on the basis of its syllabi**, to prepare merit list for admission to Diploma Engineering in against available seats in the State of Tripura. **Application must be done through online mode only. There is no printed application form available**.

The programme of Diploma Engineering Entrance Examination of Tripura (DEEET)-2021 is as follows:

| Date & Day of DEEET    | Time                                               |
|------------------------|----------------------------------------------------|
| Will be informed later | 11 A.M to 1.0 P.M ("Compensatory time" of          |
|                        | 20 min per hour will be allowed to PwD candidates) |

Candidates seeking admission to **Diploma Engineering** will have to appear in **Physical Science/ Science, Mathematics/ Standard Mathematics and English. Candidates are directed to go through the Prospectus for filling-up of application form, in the website <a href="https://www.highereducation.tripura.gov.in">www.highereducation.tripura.gov.in</a> and <a href="https://deet.tripura.gov.in">deeet.tripura.gov.in</a>.** 

It is also to be noted that admission of candidate in an institute will be subjected to merit position in the DEEET 2021, seat allotment through Online Counselling along with fulfillment of all eligibility criteria and other norms as specified by the Dept. of Higher Education and Central Selection Committee.

#### **Examination Centre**

The examination will be conducted at **Agartala**, **Udaipur**, **Belonia**, **Ambassa** and **Dharmanagar**. Applicants have to choose any two of the examination location as first and second choice.

#### **Guidelines for admission in Diploma Engineering through DEEET 2021**

- (a) Candidate must be a permanent resident of Tripura.
- (b) Candidate must have passed / appeared in the Madhyamik or equivalent examination from Tripura Board of Secondary Education / Central Board of Secondary Education or other equivalent boards.
- (c) A candidate must obtain minimum 35% marks (no rounding up) in aggregate in the Madhyamik or equivalent examination (as per AICTE, New Delhi).
- (d) There will be no maximum age limit for candidate (as per AICTE, New Delhi).
- (e) Candidate has to produce character certificate issued by Headmaster/ Principal of the school last attended. Such character certificate must be issued within six month of date of document verification and admission.
- **(f)** Physical presence of candidate at the time of document verification and admission is mandatory otherwise his/ her candidature will stand cancelled without further notification.

- (g) If a candidate is allotted a seat in the past through CSC in any of the polytechnic under DHE, Govt. of Tripura, he/she shall not be eligible to avail seat in this Academic Year 2021-2022 unless he/she has surrendered the allotted seat in writing within specific date & time to the appropriate authority.
- (h) During Online Application, candidate has to upload correct Photograph, front page BPL ration card and Signature, otherwise candidate will lose his / her candidature / claim for the year.
- (i) Candidate has to pay requisite fees during Online Application failing which candidate will lose his / her candidature / claim for the year.
- (j) BPL candidates seeking relaxation of fees have to provide their unique Ration Card Number during online application process and have to upload front page of BPL Ration card where card number, name of members and other details are available. After verification, if it is found that the Ration Card is not for BPL in that case candidates have to pay the extra amount to CSC failing which, candidate will lose his / her candidature / claim for the year.
- (k) Candidates have to produce hard copy of their online application confirmation page and photo copy of all relevant documents along with original documents during document verification and admission. Without verification of original documents, no candidate will be allowed for admission.
- (I) PwD candidate seeking "Compensatory time" has to produce original PwD certificate in the examination center.
- (m) Candidates appeared Madhyamik examination in the year 2021 may also appear for the DEEET 2021 under the condition that at the time and date of document verification and admission, candidates must fulfill all the eligibility criteria as specified above and must produce relevant original certificates; failing which, candidate will lose his/ her candidature / claim for the year. However, if any amendment / change is / are made after issue of this Notification, the same shall be notified in the website www.highereducation.tripura.gov.in .

#### **Reservation**

Reservation of seats for SC / ST / Person with disability (PwD)/ Wards of Ex-serviceman (ESM) candidates will be made as per Reservation Policy of the Government of Tripura as notified from time to time. In case of PwD, percentage and type of PwD will be as per Govt. norms. Certificate(s) issued by the appropriate authority (Dept. of Sainik Welfare for ESM and Dept. of Social Welfare for PwD candidate) shall have to be produced in original at the time of document verification.

**In case of Wards of Ex-Serviceman (ESM)**, a candidate should get endorsed the online submitted form from Dept. of Sainik Welfare and the candidate must have satisfied all other condition set by CSC 2021. Candidate must produce the duly endorsed form at the time of document verification.

However, if any amendment / change is / are made after issue of this Notification, the same shall be notified as per procedure in local newspaper and also in official website.

#### **Submission of Online Application**

Online Application can be done through the link provided in the website <a href="www.highereducation.tripura.gov.in">www.highereducation.tripura.gov.in</a> and <a href="deeet.tripura.gov.in">deeet.tripura.gov.in</a>. Candidates are not required to submit the hard copy of their online application confirmation page or any other document to Central Selection Committee (CSC) if not otherwise asked by the Central Selection Committee (CSC). Acknowledgement Page and Admit Card will not be generated if payment is not deposited within the stipulated last date of submission of online application form his/ her candidature will stand cancelled without further notification.

#### **Examination Fees**

Application fee plus Bank's Services, as applicable, are payable by NET banking/Debit Card/Credit Card.

| Category wise Application Fee                                                                  |          |  |
|------------------------------------------------------------------------------------------------|----------|--|
| General, SC and ST                                                                             | Rs 350/- |  |
| BPL (male & female) candidates                                                                 | Rs 200/- |  |
| Processing charges & Goods & Service Tax (GST) are to be paid by the candidate, as applicable. |          |  |

#### **Important Dates**

| Sl. No. | Activity                                | Date                    |
|---------|-----------------------------------------|-------------------------|
| 1.      | Online Registration                     | 27.04.2021 – 16.05.2021 |
| 2.      | Admit card generation                   | Will be informed later  |
| 3.      | Date of DEEET-2021                      | Will be informed later  |
| 4.      | Upload of answer key                    | After DEEET 2021        |
| 5.      | Receiving feedback on answer key        | Will be informed later  |
| 6.      | Publication of merit list               | Will be informed later  |
| 7.      | Choice feeding, online counselling etc. | Will be informed later  |

#### **Instruction for Online Application**

Candidates are required to go through the instructions carefully before attempting for online application.

Once an application is received, it will be considered that the candidate agrees to all terms & conditions, rules & regulations stipulated in the Information Bulletin and notices published by Central Selection Committee (CSC).

Any application not in compliance with the conditions specified by the CSC 2021 is liable to be rejected.

- 1. Candidates have to apply "**Online**" ONLY. The Application Form other than online mode will not be accepted.
- 2. Submission of Online Application Form should be done by accessing Diploma Engineering Entrance Examination of Tripura website <a href="https://deeet.tripura.gov.in/">https://deeet.tripura.gov.in/</a>. Only one application is to be submitted by a candidate. Duplicate application may cause the rejection of the candidature.
- 3. Please ensure your eligibility as per the criteria laid down for DEEET-2021.
- 4. It is essential to have a mobile number and a unique email ID for online application.

All future communications will be sent through the registered mobile number and email ID. Central Selection Committee (CSC) will not be responsible for non-receipt of any communication by the candidates if the mobile number and/or the email ID are wrong/non-existing/changed.

5. The candidates should select only two (02) from five centers of examination as per their choice.

## 6. Instructions for Filling Online Application Form (Detailed guidelines for complete online application for DEEET 2021 are given in Appendix-1)

#### a) Registration:

Once the registration details i.e. name, gender, date of birth and E-mail ID are entered and submitted, they cannot be changed/modified/edited under normal circumstances. Also the information must match exactly with the school admit cards, mark sheets, certificates, photo identity cards, caste/category certificates etc. which a candidate has to produce at the time of reporting during admission.

#### **b)** Create Profile details and edit:

- ➤ Candidate has to fill up his/her profile details in this section i.e. Father's name, mother name's, caste etc.
- ➤ Upload scanned images of Candidate's Photograph (Not more than 250Kb), Candidate's Signature (Not more than 100Kb).

#### c) Fill online application

Fill up the application form in online and note down the system generated Application Number.

- **d) Preview Application:** Before final submission of application form check the details and edit if necessary.
- **e) Submit Application:** You cannot edit the application form after the final submission.

#### f) Make Payment:

Make payment of fee using online payment gate and keep proof of payment. **The fee may be paid either by credit/debit card/ Net Banking** during the online filling of the application. No other mode like money order, DD, IPO etc. will be accepted. No request for refund of fee once remitted by the candidate will be entertained.

#### g) Print Acknowledgement

Print out of acknowledgement after successful completion of the application. Acknowledgement should be submitted at the time of reporting.

- 7. Candidates are not required to send/ submit any documents including acknowledgement of Diploma Engineering Entrance Examination of Tripura. However, they have to submit these in original during counseling and verification along with two (02) self attested copies of all necessary documents failing which no seat will be allotted to them.
- 8. The use of Calculator/ mobile phone or any other electronics gadget such as ear phone, microphone, camera, tape recorder, any metallic item etc. inside the examination hall is strictly prohibited. Candidates are also not allowed to carry Instrument/ Geometry/ Pencil box, Handbag, Purse, Any kind of Paper/ Stationery/ Textual material (printed or written material), Eatables and Water (loose or packed), in the examination Room / Hall.
- 9. Candidate must bring the **Admit Card of** Diploma Engineering Entrance Examination of Tripura **2021** examination. It must be shown to the Officer-In-Charge / Invigilator in examination hall on demand.
- 10. Candidates are advised to keep visiting the Diploma Engineering Entrance Examination of Tripura website regularly for latest updates.

#### **Instructions Regarding Examination**

- 1. The CSC is conducting the examination through Optical Marks Recognition (OMR) system. The pattern of questions is Multiple Choice Question (MCQ) type.
- 2. Regarding the entrance examination following guidelines are proposed-
  - ➤ Subject: Mathematics, Physical Science/Science and English
  - ➤ Total marks: 400 containing 4 mark for each MCQ.
  - > Section in question paper: **Section-I** (Mathematics), **Section-II** (Physical Science/Science) and **Section-III** (English).
  - Marks for individual section: 160 marks for Section-I, 160 marks for Section-II (80 marks for Physics and 80 marks for Chemistry) and 80 marks for Section-III.
  - Time/duration: **2 hours** ("Compensatory time" of 20 min per hour will be allowed to PwD candidates)
  - Medium of question paper: **English** and **Bengali** both.
  - > Question set: 03 (three) set of questions namely A, B and C
  - ➤ Negative marking: 1 mark for each wrong answer
- 3. The questions of the examination will be framed on the basis of the Syllabus available in the website.
- 4. Each question booklet will have four options (i.e. A, B, C, D) out of which the correct option is only to be selected.
- 5. After selecting the correct answer the candidate will have to dark the corresponding letter in appropriate space provided in OMR Answer Sheet with black ball point pen. Candidates are requested to go through all relevant instruction provided in the front page of Question Booklet and back page of OMR sheet.

#### **Instruction Regarding Marking of OMR Sheet**

Strict compliance of instruction is essential. Answer sheet will be processed by Electronic means in computer. Invalidation of Answer Sheet due to incomplete/ incorrect filling of the OMR sheet will be the sole responsibility of the candidate. Accordingly candidates are advised to adhere to the following instructions.

- 1. Write and mark your Roll Number, Test (Question) Booklet Series and in appropriate places on the OMR Sheet.
- 2. Mark the correct answer by darkening the circle.
- 3. Use of white fluid/eraser/blade etc. for correction in OMR sheet is not permitted.
- 4. Once marked, no change in the response shall be permitted.
- 5. More than one response is also not allowed. Multiple answers given against one question will not be considered for evaluation, *i.e.* marking more than one answer or marking alterations after marking an answer will result in zero mark.
- 6. Do not make any stray mark or any other mark on the OMR sheet.
- 7. Do not cut or mutilate the OMR sheet.
- 8. Do not fold or damage the OMR sheet.

- 9. Candidates should write the OMR Sheet Number (as provided in OMR sheet) in the Attendance Sheet before putting his/ her signature.
- 10. Candidate shall have to ascertain that the information furnished by them in the OMR Sheet are duly checked by the invigilator before putting his/ her signature.
- 11. Candidates are to sign in 3 (three) places, one signature in the OMR Sheet, in the Attendance Sheet and in the Question Booklet on the space specified for these.
- 12. Do not do any rough work on the OMR Sheet. It may be done in the space provided in the Test Booklet/Question paper.
- 13. There will be no re-checking/re-evaluation of the OMR sheet.
- 14. Please ensure that you have returned the OMR sheet to the Invigilator before leaving the Examination Hall.
- 15. Adoption of any unfair means in the Examination Hall causing disturbance to others or indiscipline of any sort will lead to cancellation of your candidature followed by legal action (if necessary).

16. The signature should be identical with the signature which was uploaded by the candidate in **Online Application Form** submitted to the Board.

#### **Publication of Result**

The Central Selection Committee (CSC) shall publish Merit list on the basis of the merit. This list includes the candidates who will appear in the examination qualifying the criteria fixed by the Central Selection Committee (CSC) on consideration of all the aspects. Result will be published in the <a href="https://www.highereducation.tripura.gov.in">www.highereducation.tripura.gov.in</a> and <a href="https://deet.tripura.gov.in">deet.tripura.gov.in</a>. The DEEET does not keep any provision for post publication review at any stage and so will not entertain any such application in this regard.

#### **Counseling**

Seats of different courses in different polytechnic institute in state of Tripura will be distributed amongst the eligible candidates through online counseling. For that purpose, before online counselling choice feeding has to be done in the online portal. Based on choice feeding eligible candidates will be nominated for admission in different polytechnic institute through online counseling.

## Following documents in original along with two photo copies are required at the time of document verification and admission

- 1. Two recent passport size **photograph**.
- 2. **Marksheet** of Madhyamik or equivalent examination.
- 3. Admit card of Madhyamik Examination or equivalent / Birth certificate as proof of age.
- 4. **PRTC** (not Citizenship certificate) as proof of residency of the applicant.
- 5. Caste (SC/ST) Certificate of the candidate from the appropriate authority.
- 6. **Persons with Disabilities** (**PwD**) Certificate issued by Dept. of Social Welfare / District Disabilities Rehabilitation Centres (DDRC) or competent authority approved by the State Government, if any.
- 7. **Ward of Ex-Serviceman (ESM)** Certificate (from Rajya Sainik Board/ Directorate of Sainik Welfare).
- 8. **BPL ration card** from the appropriate authority approved by the State Government, if any.
- 9. Seat allotment letter issued by CSC-2021.
- 10. Admit card of DEEET-2021.

**Seat surrendered certificate** from concerned department, if applicable.

#### Appendix-1

#### Guidelines for filling up the online application form

Step 1: **Registration in** <u>deeet.tripura.gov.in/</u>

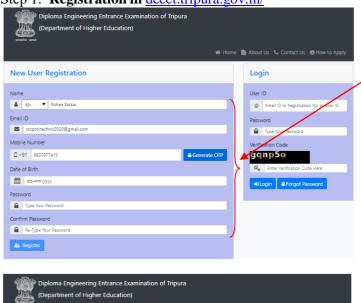

For new registration, fill up the registration form with correct information of the candidate.

N.B: It is essential to have a mobile number and a unique email ID for online application.

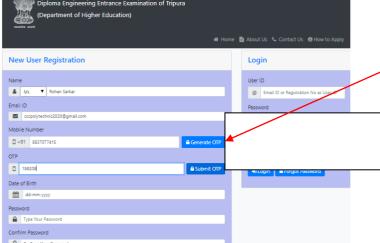

- 1. Enter the Mobile Number and Click on **Generate OTP** button
- 2. Enter the OTP received at the given mobile number in OTP field and click on **Submit OTP** button.

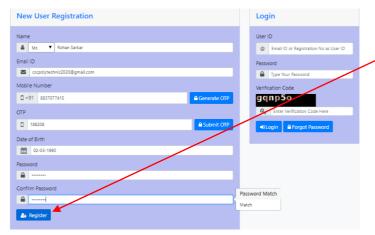

1. Click on Register button to register.

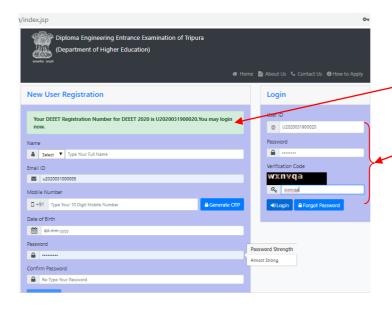

1. After successful registration of the candidate, message will appear with DEEET 2021 Registration Number.
2. Enter the Registration Number or Email Address, enter password, enter verification code and click on log in to fill up Candidate Profile

Step 2: Candidate Profile Fill up

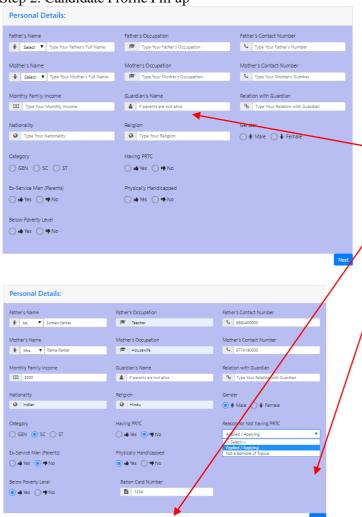

- 1. Fill up the Candidate Profile details with correct information.
- 2. Fill Guardian's name and relation with guardian if parents are not alive.
- 3. If candidate belongs to BPL category then enter correct ration card number.
- 4. If candidate is not having PRTC and applied/applying for PRTC then click on "No" button and then click on Applied/ Applying option.

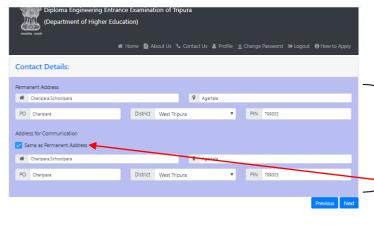

- 1. Fill up the Candidate's Permanent Address and Address for communication
- 2. If Permanent Address and Address for communication are same click on **same as permanent address** option

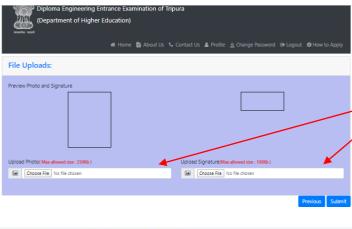

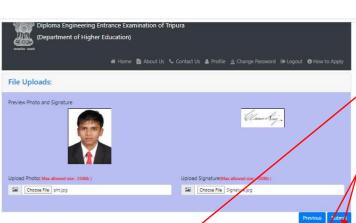

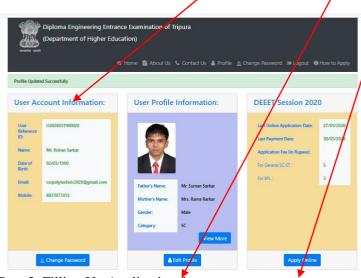

Step 3: Filling Up Application form

**1.** Upload Candidate's photograph and signature in correct format and size.

Photograph: Maximum allowed Size and

format: 250Kb, JPEG/JPG

Signature: Maximum allowed Size and

format: 100Kb, JPEG/JPG
2. Click on Submit button

- 3. Profile Updated successfully will appear.
- 4. Click on edit profile if corrections are required.
- 5. Click on Apply online button for applying in DEEET 2021 session

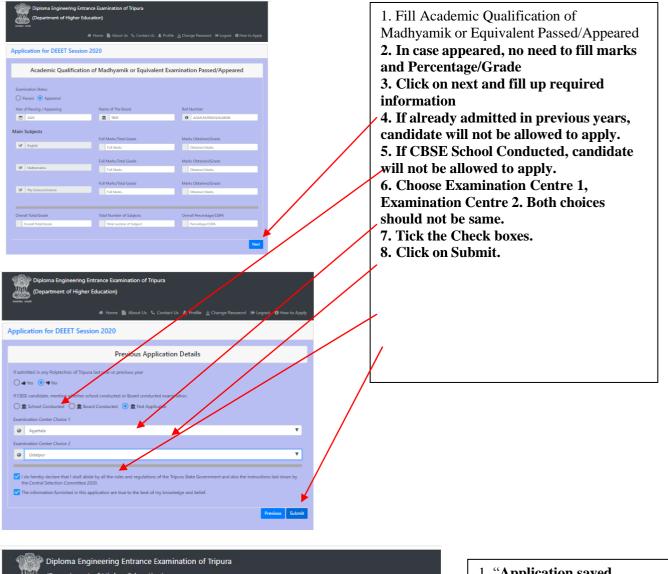

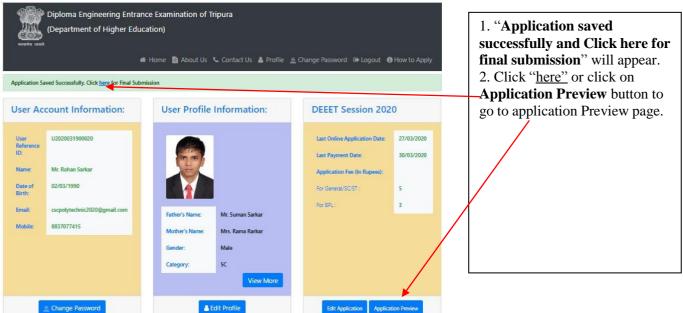

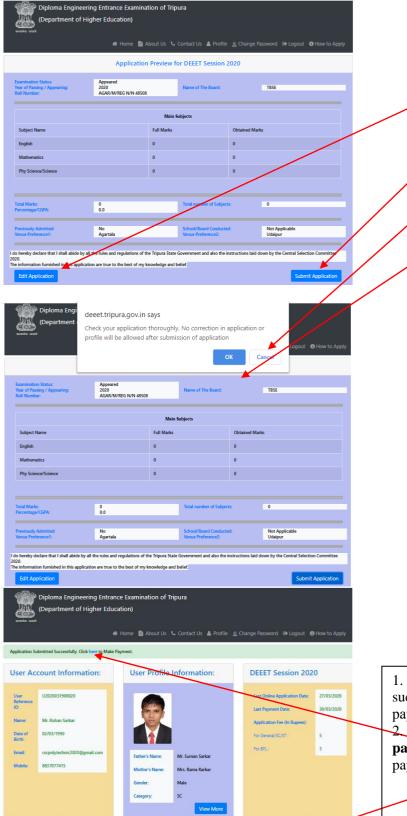

- Application Preview will appear.
   If corrections are required then click on Edit application button to go to application
- Preview page.

  3. Click on Submit Application
  Button
- 4. No Changes will be allowed after submission of application.
- 5. Click on Ok

1. Application Submitted successfully. Click here to make payment" message will appear.
2. Click Here or Make payment button to make payment

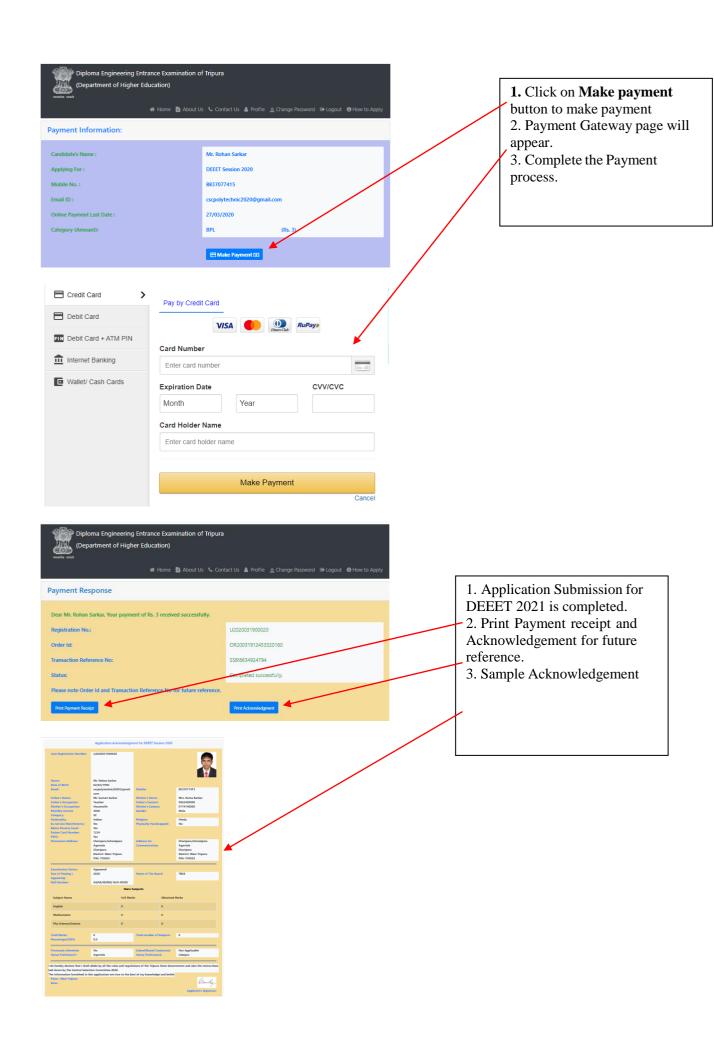